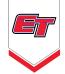

## **GOTSPORT FAQS**

| Frequently Asked Questions                                                                      | ZenDesk Link                                                                                                    |
|-------------------------------------------------------------------------------------------------|----------------------------------------------------------------------------------------------------|
| How to Change Payment Method and Submit Pay-<br>ment for an Event Registration?                 | <u>https://gotsport.zendesk.com/hc/en-us/arti-</u><br><u>cles/4413675205015-As-a-Coach-Manager-How-to-</u><br><u>Change-Payment-Method-and-Submit-Payment-for-</u><br><u>an-Event-Registration</u> |
| How do I Upload Documents for Online Check In?                                                  | <u>https://gotsport.zendesk.com/hc/en-us/arti-</u><br><u>cles/4408013292183-How-do-I-Upload-Documents-</u><br><u>for-Online-Check-In-</u>                                                          |
| Confirmation Email? (Contact hasn't seen confirma-<br>tion via their Inbox; Check spam, >)      | https://gotsport.zendesk.com/hc/en-us/articles/36<br>0051647733-Opt-In-Out-of-Email-Communications                                                                                                 |
| How does one register to an event as a college<br>coach?                                        | https://gotsport.zendesk.com/hc/en-us/arti-<br>cles/8826476886935-How-to-register-to-an-event-<br>as-a-college-coach                                                                               |
| As a Coach/Manager How to Complete a Partially<br>Finished Event Applicaiton                    | https://gotsport.zendesk.com/hc/en-us/arti-<br>cles/6469880533783-As-a-Coach-Manager-How-to-<br>Complete-a-Partially-Finished-Event-Application                                                    |
| Opt In/Out of Email Communications                                                              | https://gotsport.zendesk.com/hc/en-us/articles/36<br>0051647733-Opt-In-Out-of-Email-Communications                                                                                                 |
| As a Coach/Manager, How to Enter the Team Got-<br>Soccer Team ID to Sync the Team With GotSport | <u>https://gotsport.zendesk.com/hc/en-us/arti-</u><br><u>cles/4414532171799-As-a-Coach-Manager-How-</u><br><u>to-Enter-the-Team-GotSoccer-Team-ID-to-Sync-the-</u><br><u>Team-With-GotSport</u>    |
| As a Coach/Manager, How to Update Primary Coach<br>on an Event Registration                     | https://gotsport.zendesk.com/hc/en-us/arti-<br>cles/5875891801623-As-a-Coach-Manager-How-to-<br>Update-Primary-Coach-on-an-Event-Registration                                                      |
| How to Create a Ranking ID While Completing an<br>Event Registration                            | <u>https://gotsport.zendesk.com/hc/en-us/arti-</u><br><u>cles/10814212599063-How-to-Create-a-Ranking-ID-</u><br><u>While-Completing-an-Event-Registration</u>                                      |

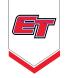

## **GOTSPORT FAQS**

Editing Team Registration Answers as a Coach or Manager https://gotsport.zendesk.com/hc/en-us/articles/360062879513-Editing-Team-Registration-Answers-as-a-Coach-or-Manager

As a Coach/Manager, how to Remove a Player/ Coach From the Roster https://gotsport.zendesk.com/hc/en-us/articles/12127349295511-As-a-Coach-Manager-howto-Remove-a-Player-Coach-From-the-Roster